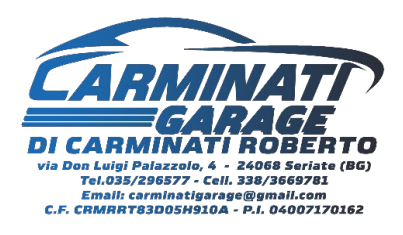

#### • **Registrazione sul sito di Regione Lombardia**

Bisogna **registrarsi** direttamente dal sito Regione [Lombardia,](https://www.movein.regione.lombardia.it/movein/#/index) accedere con lo SPID dell'intestatario e registrare il veicolo seguendo i procedimenti indicati. **ATTENZIONE: Inserire AIR come fornitore del servizio.**

#### Fornitore black-box (i)

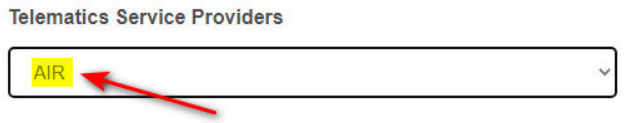

S Visita il portale di AIR...

Una volta confermati i dati riceverai l'**ID Adesione** o **ID Move-In** (un numero di 5 cifre) necessario per completare l'adesione al progetto.

Esempio:

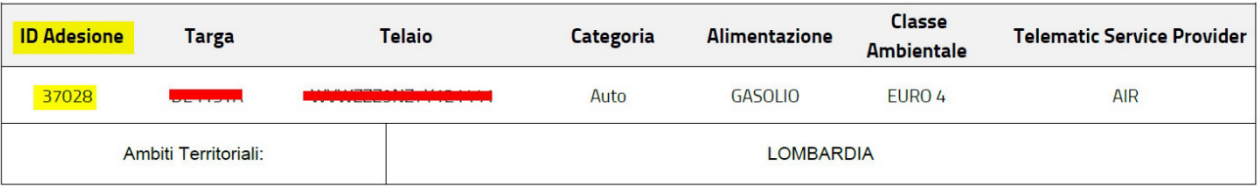

## • **Creazione Account Air**

Una volta in possesso dell'**ID Adesione** collegati alla pagina [dedicata](https://movein.myair.io/movein/idadesione) di Air e inseriscilo per attivarlo.

Riceverai una mail con le credenziali di accesso, dove l'ID Utente sarà la targa della vettura e la password temporanea da modificare con una personale.

# • **Accesso area riservata Air, selezione installatore e Pagamento del servizio**

Una volta in possesso del ID Utente e della password modificata puoi accedere all'area riservata [MyPage](https://mypage.myair.io/services) di Air, procedere alla scelta della durata del servizio (consiglio di rinnovarlo anno per anno), dell'installatore e al pagamento (con carta di credito o IBAN).

## • **FINITO! Contatta l'installatore per installare la Black Box Move-In**